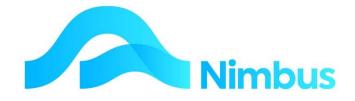

# V6.09 Training Manual

# **Content Store**

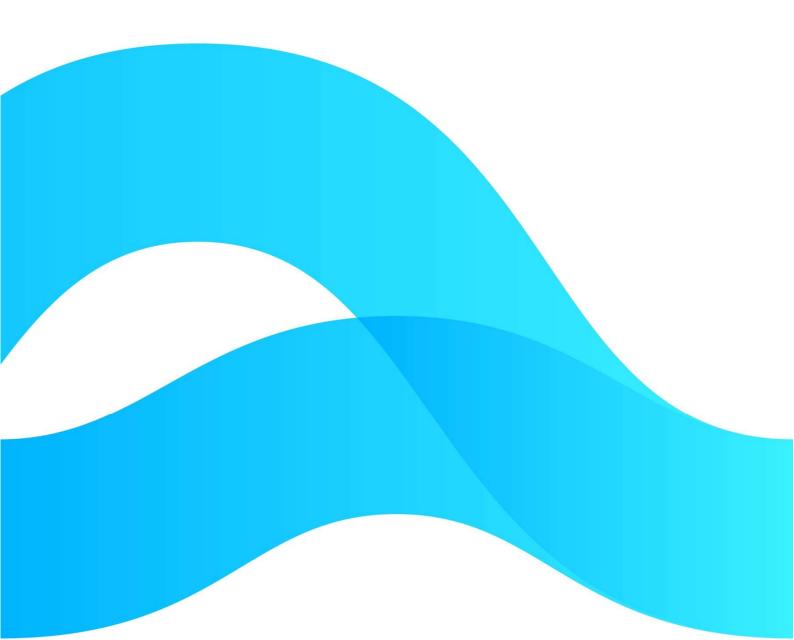

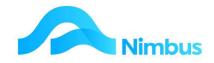

# Find the freedom to focus on what matters with Nimbus

#### Contents

| Overview                             | 3  |
|--------------------------------------|----|
| Loading files into the Content Store | 4  |
| Content Store Window                 | 7  |
| Editing Content                      | 9  |
| Revisions button                     | 12 |
| Emailing Content                     | 13 |

#### **Document Information**

| Author       | Michelle Fitzgerald |
|--------------|---------------------|
| QA           |                     |
| Version      | 1                   |
| Date Created | 19 October 2022     |
| Date         |                     |

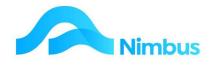

## **Overview**

The Content Store is a document management tool for storage, document versioning, associating documents of all types to specific records, and management of the documents i.e. editing, locking, updating, revisioning and more.

The first release of Content Store is focussed on being able to load and access files in a simple, easy to use way.

The only file types able to be edited from within the Content Store are Microsoft Office documents. Other files such as Pdf and image files can only be viewed or downloaded.

There are two main ways to access the Content Store:

- 1. From a Form
- 2. From a Report Link, either a column link or header link

| ent <b>Magazina</b> | Description De-track fa          | rm lanes                    | Project 101                                | Job No 1001    |
|---------------------|----------------------------------|-----------------------------|--------------------------------------------|----------------|
| b Details Job C     | office Details Project Details A | sset / SLA Contact Details  |                                            |                |
| Status JFP          | JerstName                        | LastName                    |                                            | ermit Required |
| Job ContactID       | 158 🚜 Craig                      | Jackson                     | UR Permit Required 🗌 SC Pe                 | ermit Required |
| Contact Mobile      | 02102346603                      |                             |                                            |                |
| ontact Email        | craig.jackson@talleys.co.nz      | New                         | Generic TMP 📋 Custom T                     | MP Required    |
| Vork Type           | Laneways Laneways                | V Job Warning               |                                            |                |
| ob Address          | 125 Fairfield Road               |                             |                                            |                |
|                     |                                  | Job Notes                   | De-track all farm laneways around twin pon | as.            |
| Supervisor          | TimT 🦓                           |                             |                                            |                |
| Current Owner       | **                               | L                           |                                            |                |
| nvoice Queue        | Jobbing                          | Order Number                |                                            |                |
| Profit Centre       | Earth 🥐                          | Debtor Warning              |                                            |                |
|                     |                                  | Invoice Notes               |                                            | (.)            |
| Date Opened         | 22-Sep-2022                      |                             |                                            |                |
| start Time          | 22-Sep-2022 20:58                | Select Employees<br>to Text |                                            |                |
| ob Priority         | ×                                |                             | Quoted Fuel Rate                           |                |
| )ue Date            | 8°                               | Send Texts                  | Invoice Rate                               |                |
|                     | ()<br>()                         |                             |                                            |                |
| ate Job Finished    |                                  |                             |                                            |                |

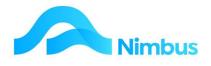

| O Re   | fresh Report            | Print           | 🔹 💌 Exp | port 🔻        | 😿 Clear Sort 🛛 🖉 Clear Filters 🛛 🔚 Sav | e Report Setting 🛛 📊 Cl | ear Report Settin | gs       |            |              |                  |               |              |               |
|--------|-------------------------|-----------------|---------|---------------|----------------------------------------|-------------------------|-------------------|----------|------------|--------------|------------------|---------------|--------------|---------------|
| Branch | Client<br>Shortname     | Order<br>Number | Project | Job<br>Number | Description                            | Job Contact             | Start Time        | Status   | Superv     | Work<br>Type | Current<br>Owner | Content Files | Sales Person | Profit Centre |
|        | <>in 🚜                  |                 | 88      |               |                                        |                         |                   | <i>#</i> | <i>8</i> 3 |              | æ                |               | <i>#</i> 3   | æ             |
|        | Internations.           |                 | 101     | 1001          | De-track farm lanes                    | Craig Jackson           | 22/09/2022        | JFP      | TimT       | Lanewa       |                  | 2             |              | Earth         |
|        | No. of Concession, Name |                 | 101     | 1002          | Install pipe under road                | Dean Robinson           | 22/09/2022        | QA       | BradT      | Excav        |                  | 0             | -            | Earth         |
|        | Property and inter-     | P0111           |         | 1003          | Clean Water Race                       | Cam Glass               | 28/09/2022        | JFP      | DonaldK    | Excav        | DonaldK          | 0             |              | Earth         |
|        | Berning and             |                 |         | 1005          | Remove rotten straw                    | Simon Bonifant          | 30/09/2022        | JA       | DonaldK    | Excav        |                  | 0             |              | Earth         |
|        | Personal Address        |                 |         | 1006          | Road repairs after flooding            | Kenny Dawson            | 30/09/2022        | AL       | PeterL     | Trucking     |                  | 0             |              | Earth         |
|        | Second Second           |                 |         | 1007          | Pond inlet                             | Ethan Forbes            | 30/09/2022        | AL       | DonaldK    | Excav        |                  | 0             |              | Earth         |
|        | The second second       |                 |         | 1008          | Transport Client Gear                  | Kenny Dawson            | 30/09/2022        | AL       | DonaldK    | Trans        |                  | 0             |              | Trans         |
|        | here's mil-             |                 |         | 1009          | Clean water race                       | Simon Bonifant          | 05/10/2022        | JFP      | StuartT    | Excav        |                  | 0             |              | Earth         |
|        | Print and the           |                 |         | 1010          | Remingtons Road Repairs                | Kenny Dawson            | 06/10/2022        | JFP      | PeterL     |              |                  | 0             |              | Earth         |
|        | The second second       | PO1234          |         | 1011          | Fill in Water race                     | Craig Jackson           | 11/10/2022        | QR       | DebbieT    | Excav        |                  | 0             |              | Earth         |
|        | Renation (              |                 |         | 1013          | Spread AP20 on Driveway                | James Proctor           | 11/10/2022        | IX       | DebbieT    | Excav        |                  | 0             |              | Earth         |
|        | PROPERTY.               |                 |         | 1014          | Trenching                              | Grant Reay              | 18/10/2022        | JFP      | SteveG     | Excav        |                  | 0             |              | Sitework      |
|        | Avenue.                 |                 |         | 1015          | Transport                              | Ryan Dynes              | 18/10/2022        | JL       | PeterL     | Trans        | DebbieT          | 0             |              | Trans         |
|        | Familian".              |                 |         | 1016          | Shed foundation                        |                         | 18/10/2022        | JFP      | DonaldK    |              |                  | 0             |              | Sitework      |

# Loading files into the Content Store

When the Content Store opens from either of the above locations it is automatically linked to the source link and source link ID for the record in question.

|    | 3     | Add    | 2      | Ema | il 😻 Revisions 😻 Detail |             |                |         |
|----|-------|--------|--------|-----|-------------------------|-------------|----------------|---------|
| 1  | Tools | ▼ Viev | v As • | •   | Default * 🗸 🖌 🖌 🖓 🗄     | # (¢ 8      |                |         |
|    |       | ~      |        |     |                         |             |                |         |
|    |       | 6      | 0      | X   | Name                    | Description | Last Changed 🍸 | User ID |
|    | (W)   | 1      |        |     | FarmLanes.docx          |             | 19/10/2022 12: | Nimbus  |
| ۰. |       |        |        |     |                         |             |                |         |

Once the Content Store window is open the user can load documents, photos and other files.

The user can load one document or multiple documents at a time using one of two methods:-

- 1. Drag and drop the required document(s) into the grid frame
- 2. Use the Add button from the toolbar to select the required document(s)

Whichever method is chosen it will be mandatory to enter the Doc Purpose and Doc Type for each document/photo.

As soon as the document has been loaded the **Document Tag Entry** form will open:

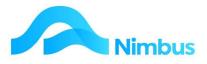

| Doc | ument Tag Entry               |          |                  | 0             |
|-----|-------------------------------|----------|------------------|---------------|
|     | 0                             | 5 9      | Document Purpose | 3 .           |
| V   | Filename 🥝                    | Ignore   | Document Type    | <b>4</b> ×    |
| V   | Content Store Ford Falcon.txt |          |                  |               |
| 6   |                               |          |                  |               |
| -   |                               | <b>•</b> |                  |               |
|     |                               | *        |                  |               |
|     |                               |          |                  |               |
|     |                               |          |                  |               |
|     |                               |          |                  |               |
|     |                               | 10       |                  | 8             |
|     |                               |          |                  | 6 Save Cancel |
|     |                               |          |                  |               |

- 1 Select the document to be processed by placing a tick against the Filename.
- 2 To select all the documents in the list place a tick in the box to the left of the Filename text
- 3 Document Purpose (This side of the window will not be displayed until a document or documents have been selected). The lookup is based on the Nimbus DocumentPurpose table and it will not show discontinued items. Select the purpose required the example is from the Masters database:

| • >       |
|-----------|
| 7 records |
| 5         |
| -         |
|           |
|           |
|           |
|           |
|           |
|           |
|           |
|           |
|           |
|           |
|           |

 4 - Document Type (This side of the window will not be displayed until a document or documents have been selected). The lookup is based on the Nimbus DocumentType table and it will not show discontinued items. Select the type required - the example is from the Masters database

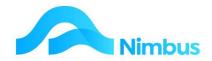

| - Tools -   | View As View As         | ¥ 🗐            | + 💡 🔚   🗢 🗎                    | 6 records |
|-------------|-------------------------|----------------|--------------------------------|-----------|
|             |                         |                |                                | 5         |
| Doctype * 2 | Description             | Pick order * 1 | Detailed description           |           |
| Nimbus      | Nimbus Consultants      | 999            | For Use By Nimbus Consultants  |           |
| Refer       | Reference               | 99             | Reference and Training docume  |           |
| Template    | Template                | 80             | Template for new document      |           |
| Employ      | Employment Documents    | 60             | Sensitive Documents for select |           |
| MW          | Mobile Worker Documents | 60             | Mobile Worker Documents        |           |
| Work        | Working Docs for Jobs   | 10             | General access by staff workin |           |
| Work        | Working Docs for Jobs   | 10             | General access by staff workin |           |

- 5 Filter the document list if more than one set of Document Type and Purpose are required to be set
- 6 Save when the information has been entered and all the documents selected will have the same Document purpose and Document type allocated
- 7 Ignore- if this option is selected the document will be ignored. This means it will not remain in the content store.
- 8 Cancel If the Cancel button is selected a confirmation message will be presented. No documents will be uploaded.

| Question |                                                            | × |
|----------|------------------------------------------------------------|---|
| ?        | Are you sure you want to<br>No documents will be up<br>Yes |   |

Note that if the **x exit icon** is selected then the form is closed, and no upload takes place.

If any information is missing, then the documents and or the dropdown fields will be marked with a red exclamation mark with a mouse-over message to advise the user of the issue

Tag 'Document Purpose is Mandatory' OR

Tag 'Document Type is Mandatory' OR

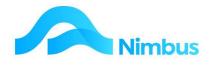

Both are Mandatory

Buttons or report links for the Content Store can be configured to pass through the Document Purpose and Document type as part of the process. This can help automatic the process where this information is known. The link must have both the Document Purpose and Document Type. It will not work with one or the other.

## **Content Store Window**

The Content Store window has the following links:

#### Last Changed Date Hyperlink

If you click on the hyperlink, you will find a number of options available:

| cumen  | 65   |       |         |                                                                                                    |             |                |               |                             |             |               |
|--------|------|-------|---------|----------------------------------------------------------------------------------------------------|-------------|----------------|---------------|-----------------------------|-------------|---------------|
| Upload | d op | tions |         |                                                                                                    |             |                |               |                             |             |               |
| oune   | et h | pe :  |         | *                                                                                                    |             |                |               |                             |             |               |
| ourie  | et p | v900  | e) [    |                                                                                                    |             |                |               |                             |             |               |
|        |      |       |         |                                                                                                    |             |                |               |                             |             |               |
| _      |      |       | ents:10 |                                                                                                    |             |                |               |                             |             |               |
| E 19   | 210  | 10    | E Cm    | al 👔 Revisions 👔 Detail                                                                                                    |             |                |               |                             |             |               |
| Tools  | ٠    | View  | As ¥1   | Default* v Bit + P                                                                                                    | 28   2   4  |                |               |                             |             |               |
|        | Γ    | ¥     |         |                                                                                                    |             | 2              |               |                             |             |               |
| 8      |      | a     | 💊 🗙     | Name                                                                                                    | Description | Last Changed * | User ID       | User                        | Ourrent Rev | Ref           |
|        |      | 1     |         | 20180413_134012.jpg                                                                                                    |             | 23/04/2021 13  | caniel.k      | datielk                     | 6           | 5             |
|        |      | 1     |         | Form_Web25MServiceInfo.xml                                                                                                    |             | 25/04/2021 13  | danielk       | daniel.k                    | 0           | 5             |
|        |      |       |         | Content Store image jpg                                                                                                    |             | 22/04/2021 14  |               | Amul ann                    |             | Butterfly Log |
|        |      |       |         | Company Logo pro                                                                                                    |             | 22/04/2021     |               | ent Store image jog         | 0           | 5             |
| 81     |      | 1     |         | Web2 Content Done - EXAMPLE Links dock                                                                                                    |             | 22/04/2021     |               | Content Store image jpg     |             | 5             |
| 1      |      |       |         | Web2 Content Store - EXAMPLE Links door                                                                                                    |             | 22/04/2021     |               | ng-Content Store image.jpg  | 6           | 5             |
| _      |      | /     |         | Content Store image jpg                                                                                                    |             | 21/04/2021     | Pow approvals | for Content Store image jpg | 6           | 5             |
|        |      |       |         | and the second second se |             | 21.01.000      | A             | AmyLang                     | 1           |               |
| -      |      |       |         | Content Store image jpg                                                                                                    |             | 21/04/2021 10  | Army Lang     | Acres Paris                 |             | ¥             |

| Action                                                   | Functionality                                                                                                    |
|----------------------------------------------------------|----------------------------------------------------------------------------------------------------|
| Activity for < <b>document</b><br>name>                  | This will show you an audit log of the document and any activity                                                                        |
| Transmittals for < <b>document</b><br><b>name</b> >      | This will show you a log of any documents that have been<br>sent out (e.g. a record will appear in there if the<br>document is emailed) |
| Folders<br>containing < <b>document</b><br><b>name</b> > | What does this do?                                                                                                    |
| Show approvals for < <b>document name</b> >              | ? WIP                                                                                                    |

#### **Name Hyperlink**

If you left-click the hyperlink name in the Name column, other options are available to you. This also ticks the document selection flag automatically.

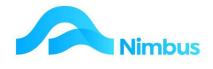

| ocumer | rts                                           |           |                             |                              |                |         |          |
|--------|-----------------------------------------------|-----------|-----------------------------|------------------------------|----------------|---------|----------|
| Docume | id option<br>ent type<br>ent purp<br>mis Doci |           |                             |                              |                |         |          |
| Tool   | s • Vi                                        | ew As 💌 🛛 | Default* 🗸 🖌 🖓 🔢 🕼          | 8                            |                |         |          |
|        |                                               |           |                             |                              | 8              |         |          |
|        | - 64                                          | 💊 X       | Name                        | Description                  | Last Changed * | User ID | User     |
| 3.8    | 1.1                                           |           | 20180413_134012.jpg         |                              | 23/04/2021 13  | danielk | daniel k |
| 3 🐨    | 1                                             |           | Form_Web20MServiceInfo.xml  |                              | 23/04/2021 13  | danielk | danielk  |
| 3 🛋    | 11                                            |           | Content Store image jpg     |                              | 22/04/2021 16- | AmyLang | ArryLa   |
| 1.8    | 1                                             |           | Company Logo pro            |                              | 22/04/2021 16  | AmyLang | ArryLa   |
| 0 81   | 19                                            |           | Web2 Content Store - EX4100 | Dore - EXAMPLE Links docx    | 22/04/2021 13  | AmyLang | Arry La  |
| 1 1    | 1                                             |           | Watch Contact Store - FXA   |                              | 22/04/2021 13  | AmyLang | Arry La  |
| 1      | 10                                            |           | Content Store image jog     |                              | 21/04/2021 10  | AmyLang | ArryLa   |
|        | 1                                             |           | Content Store image jpg     | t Store - EXAMPLE Links dock | 21/04/2021 10  | AmyLang | AmyLe    |
| 1.84   |                                               |           |                             |                              | 13/04/2021 13  |         | Arry La  |

| Action                                 | Functionality                                                                                                    |
|----------------------------------------|----------------------------------------------------------------------------------------------------|
| Preview<br>< <b>document</b><br>name>  | This will open the document in a preview window. This preview window will also allow you to download the document.                                                                                                    |
| Edit < <b>document</b><br>name>        | This will allow you to open the document for editing. This will open a<br>document to be opened in the correct file type media i.e.a word<br>document in Microsoft word.<br>The file type icons are shown to the left of the document name.<br>The amendment is made and then the document is saved.<br>You'll see the location that the document is saved to is the Content<br>Store.<br>When you close that document and refresh your Content Store grid,<br>you'll see that your recently edited (and saved) document is updated<br>in the grid. |
| Download<br>< <b>document</b><br>name> | If you click on this, the document is downloaded to your usual<br>download location.<br><b>Note</b> : By downloading the document from here you will not be able<br>to save it back into the Content Store.<br>Any saves are saved to your download folder only.                                                                                                    |

#### **Duplicates Hyperlink**

To detect suspected duplicates the system normalises document names by stripping out a document revision if present. The resultant name is known internally as the root name. The root name is then compared with the root names of all other documents in the same folder and matching names are considered as suspected duplicates. Click on the hyperlink in the 'Duplicate' column.

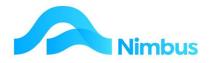

| al options        |                                              |               |                          |               |                 |                   |             |                         |                                          |
|-------------------|----------------------------------------------|---------------|--------------------------|---------------|-----------------|-------------------|-------------|-------------------------|------------------------------------------|
|                   |                                              |               |                          |               |                 |                   |             |                         |                                          |
| all partners      |                                              |               |                          |               |                 |                   |             |                         |                                          |
|                   | •)                                           |               |                          |               |                 |                   |             |                         |                                          |
| ra buunana 104    | 0                                            |               |                          |               |                 |                   |             |                         |                                          |
| 3 B               | at I farmers I benef                         |               |                          |               |                 |                   |             |                         |                                          |
| a w then by w     | Defect · · · · · · · · · · · · · · · · · · · |               |                          |               |                 |                   | + Documents | Ante                    | Current Name mapping                     |
|                   |                                              |               |                          |               |                 | T T T             | ~           | Description.            |                                          |
| A SX              | Nata                                         | Description   | Last Duriget * Use 8     | ine.          | Garantike: Ref. | Dati Datity Daity |             | Rectore                 |                                          |
|                   | mani Corners Inco. DomPut Laborators         |               | Delte-Stip to Amplang    | Amplung       | 1               |                   |             |                         | Ansiste Ansist<br>21-04-0021-1028        |
|                   | pressent, reservices                         |               | 25-04-3621 10., metal k  | danata .      |                 |                   |             | Last Duriget<br>Kin Son | Take 370 Am                              |
|                   | Farm, Nati 2047an coatella and               |               | 25/04/2021 Vb., danafik  | dama'a        |                 |                   |             | manual .                | 2                                        |
|                   | Curter Done maps pro                         |               | Side 2021 16., Amplang   | Amplung       | S Butter Ry Log |                   |             | Reference -             |                                          |
|                   | CompanyLograms                               |               | EDITOR DED TH., AmyLang  | Anutang       |                 |                   |             | Revision Ref.           |                                          |
| 1.1               | Head Content Date: Excellent Latin data      |               | 20194/3521 13., Ampliang | AnyLong       |                 | 1                 |             | Anison Date             |                                          |
|                   | Carten Dave maps pg                          |               | PLON HER MALLERY         | AnyLong       |                 | 1                 |             | Nonfrance               | Permanent DON Auro Parts                 |
|                   | Content Store maps gap                       |               | Endwidten Hit, Amylang   | AnyLang       |                 |                   |             |                         |                                          |
| 1 V               | Test Document Ray Content Dane aloco         |               | 13-04-352110. Amplang    | AnyLang       |                 |                   |             | Autority on a strate.   | authe use performs the following extensi |
| Reported Auflines | en of Content Brock Image (pg                |               |                          |               |                 |                   |             |                         |                                          |
| B 12-11           | Canal Manager Manager                        |               |                          |               |                 |                   |             |                         | 9                                        |
| . Task + time i   | N.*   Mart - 18/10/19/2                      | 1.2.4         |                          |               |                 |                   |             |                         | Descent                                  |
|                   |                                              |               |                          |               |                 |                   | -           |                         |                                          |
|                   | X new                                        | Description . | Last Danget * . Un       | + 0 iver      | form the ful    | But Darly Built   |             |                         |                                          |
| 0.                | Current Incol maps and                       |               | 20-08-007 TR., AM        | uting Amuting | 1.8.0           | efficience a      |             |                         |                                          |
|                   | Content Store mapping                        |               | 2104(30) 10. AN          | and and and   |                 |                   |             |                         |                                          |

How to resolve duplicates is covered later in the manual.

# **Editing Content**

### **Details Button**

Highlighting the document and clicking the 'Details' button will produce a details pane on the right where you'll be able to interact with the document further.

| et un territo         |                                  |              |                |           |          |                |                 |                              |                                                |
|-----------------------|----------------------------------|--------------|----------------|-----------|----------|----------------|-----------------|------------------------------|------------------------------------------------|
| labor after           |                                  |              |                |           |          |                |                 |                              |                                                |
| and the second        |                                  |              |                |           |          |                |                 |                              |                                                |
| Contract Automation   |                                  |              |                |           |          |                |                 |                              |                                                |
|                       |                                  |              |                |           |          |                |                 |                              |                                                |
| ettern brunets 104    |                                  |              |                |           |          |                |                 |                              |                                                |
| 1 G                   | di terrer di betal               |              |                |           |          |                |                 |                              |                                                |
| Tanta W Manufac W / 1 | - WILL - WILL                    |              |                |           |          |                | * Decame        | here                         | Content lines mapping                          |
|                       |                                  |              |                |           | 1        |                |                 | Beautypes                    |                                                |
| 0 0 X                 | harte                            | Description. | Last Duriged   | 104.0     | 104      | formulas had a | hat burly burly | Revision<br>Last Diargeolity | 0<br>Ancieng-Ancieng                           |
|                       | an and a contract of             |              | State State 14 | term h    | danatik. |                |                 | Last Charged                 | (1) (a) (b) (b) (b) (b) (b) (b) (b) (b) (b) (b |
| ¥ /                   | Form, Math.2007ber autority, and |              | 20-0e-2021 12. | Genel3    | daniel h |                |                 | dia los                      | 1 Sell-2707 (selle)                            |
|                       | Content Done magnuing            |              | 10-14-10-14.   | AnyLang   | AnyLong  |                | 1               | Indexed                      | 2                                              |
|                       | Company Logicuma                 |              | 12-04-302 H.   |           | AnyLang  |                |                 | Advance                      |                                                |
|                       | and Committee Committee and      |              | 10-04-00P 13.  | Arty Lang | any year |                |                 | Rectaur Ref.                 |                                                |
|                       | and Consections Committee days   |              | 20104-2021-10  |           | AnyLang  |                |                 | Revision Date:               |                                                |
|                       | Connect Burn Anage (eg.          |              | 21/04/04/21 10 |           | Any Long |                |                 | Parau                        | Connerts Tape Notes Notice a                   |
|                       | Curtere Bure image jag           |              | 2184,382 18    |           | AnyLang  |                |                 | a                            | mann . a h G e gtantat .                       |
| 1 C                   | Net Desurant Ray Lonant Box Asso |              | 15-be-3621 13- | AnyLang   | AnyLang  |                |                 | 2.01                         |                                                |
|                       |                                  |              |                |           |          |                |                 |                              |                                                |

The top section of this panel is mainly static information with the exception of the 'Reference' field. This 'Reference' field allows the user to place a globally unique reference for the document across the whole system. An example of where this may be needed is where a Word Report would normally have a company logo on it. By setting a reference there it will allow the search to pick it up.

There are several tabs within this pane described below:

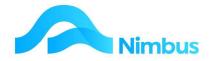

| Tab           | Function                                                                                                    |
|---------------|----------------------------------------------------------------------------------------------------|
| Preview       | This shows an image of the document in a preview format                                                                                                    |
| Comments      | This allows the user to keep a record of comments made in relation to the document. Arguably a bit like a chat window.                                                                                                    |
| Tag           | This tab is where you're able to tag the document. The tag information will be displayed here automatically as DOC_Purpose and DOC_Type are mandatory fields before you're able to add the document.                                                                                                    |
|               | You must, however, fill in this tag information if you're adding a document through the menu link.                                                                                                    |
| Notes         | This allows the user to record notes. It's just an open window. Any notes<br>here will be displayed in the Comments tab. <b>This appears to be by way of</b><br><b>a batch process as it doesn't appear there immediately.</b><br>Take note that while you can remove the note in the Notes tab, the record<br>of the note cannot be deleted in the Comments Tab. |
| Notifications | This allows the user to set notifications on a particular document. For<br>example, a notification is sent to the user if the document is<br>downloaded/changed in anyway. There are several different options<br>available to be notified for.                                                                                                    |
| Permissions   | This tab exposes what permissions the user currently has for the document. This is not editable here.                                                                                                    |
| OCR           | If the document was an image, then this tab will expose the text that was extracted from that image.                                                                                                    |
| Form          | N/A for Nimbus.                                                                                                    |
| Form Data     | N/A for Nimbus.                                                                                                    |

In the preview tab you will find some additional options available to you. A couple to point out are the annotations and comments. When emailing the document out from Content Store there is an option to include the annotations. If this option is chosen it will automatically generate a PDF for you.

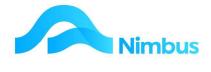

| Name                                  | FarmLanes.do                                                                   | cx                              |                  |         |      |   |
|---------------------------------------|--------------------------------------------------------------------------------|---------------------------------|------------------|---------|------|---|
| Description                           |                                                                                |                                 |                  |         |      |   |
| Revision                              | 2                                                                              |                                 |                  |         |      |   |
| Last Changed By                       | tim - Tim Tarbo                                                                | otton                           |                  |         |      |   |
| Last Changed                          | 19/10/2022 14                                                                  | 4:39                            |                  |         |      |   |
| File Size                             | 12.29KB (12,58                                                                 | 88 bytes)                       |                  |         |      |   |
| Indexed                               |                                                                                |                                 |                  |         |      | _ |
| Reference                             |                                                                                |                                 |                  |         |      | _ |
| Revision Ref.                         |                                                                                |                                 |                  |         |      |   |
| Revision Date                         |                                                                                |                                 |                  |         |      |   |
| Preview                               | Comments                                                                       | Tags                            | Notes            | Notific | 4 1  | ſ |
|                                       | 1.22                                                                           |                                 |                  | 1117    |      |   |
| 48 24                                 | Fit to Width 👻                                                                 | 🔒 Tt                            |                  | J Dow   | moad |   |
|                                       | k Farm lanes                                                                   |                                 | xample of        | text    |      |   |
| This docur                            | ik Farm lanes<br>nent isall about de-tracking<br>me extra test                 |                                 |                  | text    |      |   |
| This docur<br>I added so              | nent is all about de-tracking                                                  | some farm länes for Ta<br>Comme | lies.<br>nts box | text    |      |   |
| This docur<br>I added so              | nent is all about de-tracking<br>me extra text                                 | some farm lanes for Ta          | lies.<br>nts box | text    |      |   |
| This docur<br>Ladded so<br>Pháits wea | nent is all about de-tracking<br>me extra text                                 | some farm länes for Ta<br>Comme | lies.<br>nts box | text    |      |   |
| This docur<br>Ladded so<br>Pháits wea | nent is all about de-tracking<br>me extra test<br>rring a much nicer shirt now | some farm länes for Ta<br>Comme | lies.<br>nts box | text    |      |   |
| This docur<br>Ladded so<br>Pháits wea | nent is all about de-tracking<br>me extra test<br>rring a much nicer shirt now | some farm länes for Ta<br>Comme | lies.<br>nts box | text    |      |   |
| This docur<br>Ladded so<br>Pháits wea | nent is all about de-tracking<br>me extra test<br>rring a much nicer shirt now | some farm länes for Ta<br>Comme | lies.<br>nts box | text    |      |   |
| This docur<br>Ladded so<br>Pháits wea | nent is all about de-tracking<br>me extra test<br>rring a much nicer shirt now | some farm länes for Ta<br>Comme | lies.<br>nts box | text    |      |   |
| This docur<br>Ladded so<br>Pháits wea | nent is all about de-tracking<br>me extra test<br>rring a much nicer shirt now | some farm länes for Ta<br>Comme | lies.<br>nts box | text    |      |   |
| This docur<br>Ladded so<br>Pháits wea | nent is all about de-tracking<br>me extra test<br>rring a much nicer shirt now | some farm länes for Ta<br>Comme | lies.<br>nts box | text    |      |   |
| This docur<br>Ladded so<br>Pháits wea | nent is all about de-tracking<br>me extra test<br>rring a much nicer shirt now | some farm länes for Ta<br>Comme | lies.<br>nts box | text    |      |   |

# Check In/Out

To check a document out tick the tick box icon so it turns green, then click on the pencil icon to edit it.

| Documents            |                              |             |
|----------------------|------------------------------|-------------|
| Upload options       |                              |             |
| Document type :      | Employ 🗸                     |             |
| Document purpose :   | Tender 🗸                     |             |
| Contacts Documents : | 1008                         |             |
| 😑 🗟 Add 📓            | 🖀 Email 📓 Revisions 📓 Detail |             |
| 📃 Tools 👻 View As    | 💌   Default * 🗸 🖌 🖌 🖓 🛄   🖨  | 8           |
|                      | X Name                       | Description |
| 🗹 🗐 🖌 💊              | X Example Template .docx     |             |
| 🗆 💽 🗸 d .            | ckout Example Template .docx |             |

If the file is changed and saved, you can check the item back into content store by clicking on the green tick box again. Once the Content Store has completed updating you'll notice that the 'Current Rev' column will have incremented up by one.

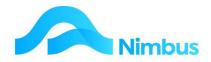

You can achieve the same outcome from the Revision window:

|                                            |                |                                                                                                    | apperSource-ContactAlSou        |                |          |            |                 |                 |          | ¢ 🖬             |                |
|--------------------------------------------|----------------|----------------------------------------------------------------------------------------------------|---------------------------------|----------------|----------|------------|-----------------|-----------------|----------|-----------------|----------------|
| beursets.                                  |                |                                                                                                    |                                 |                |          |            |                 |                 |          |                 |                |
| lative afters                              |                |                                                                                                    |                                 |                |          |            |                 |                 |          |                 |                |
| Becamertage Engra                          |                |                                                                                                    |                                 |                |          |            |                 |                 |          |                 |                |
| Decement auguster Servicer +               |                |                                                                                                    |                                 |                |          |            |                 |                 |          |                 |                |
| Certain Sourceine 1008                     |                |                                                                                                    |                                 |                |          |            |                 |                 |          |                 |                |
|                                            |                |                                                                                                    |                                 |                |          |            |                 |                 |          |                 |                |
| E Gas Block Shows Stort                    |                |                                                                                                    |                                 |                |          |            |                 |                 |          |                 | (4             |
| a free a version a ferrar a set o          | Y 2 2 4        |                                                                                                    |                                 |                |          |            |                 |                 |          |                 | 2 December     |
| -                                          |                |                                                                                                    |                                 |                |          |            |                 |                 |          |                 |                |
| E B A N X tare                             | Emotion        | inter and a second second second second second second second second second second second second second second s |                                 | the Water B    | 1 mm     |            |                 | al Banity Baity |          |                 |                |
| 2 El 🖌 🖌 🔪 X Samala Sanala Ana             |                |                                                                                                    | -046.962                        | in any Lang    | Ampliang |            | 1               |                 |          |                 |                |
| 🗇 🛋 🧹 🛛 Carmen Sous mage pag               |                |                                                                                                    | 10.00.0021                      | the strategy - | Ampliang |            |                 |                 |          |                 |                |
|                                            |                |                                                                                                    |                                 |                |          |            |                 |                 |          |                 |                |
|                                            |                |                                                                                                    |                                 |                |          |            |                 |                 |          |                 |                |
|                                            |                |                                                                                                    |                                 |                |          |            |                 |                 | ≠ langer | State & Desta   |                |
| , Tails * Header *   Selact *              | <b>Y</b> B 4 + |                                                                                                    |                                 |                |          |            |                 |                 | € (mpr   | Non & Dean   () | i stati tana 2 |
| - Talk • Tau Ar •   (arts.) - •   (a)   (a |                |                                                                                                    |                                 |                |          |            |                 |                 | € langer | Nam & Deam   (2 |                |
| E Res. * Des Labores Drand Reserve         | Use 0          | Can Name<br>Market                                                                                              | Antor Sana                      | Ageneration    | •        | Revented   | a<br>Respective |                 | € (mpr   | N an & Deca   G |                |
| a Talk • Yes & • ( brind * • ) ( 1)        |                | Cashare<br>Anjung<br>Anjung                                                                                     | Auto Seus<br>Pueseer<br>Pueseer | Age with the   | •        | feries for |                 |                 | ≠ layer  | €te ≜oux Q      |                |

## **Revisions button**

In the Content Store window one of the columns shows the number of revisions for each file. By clicking on the Revisions button in the toolbar this opens a Revisions section in the window. This contains information on each revision and these can be previewed and downloaded as per the main filing listing in the Content Store window by clicking on the Review number

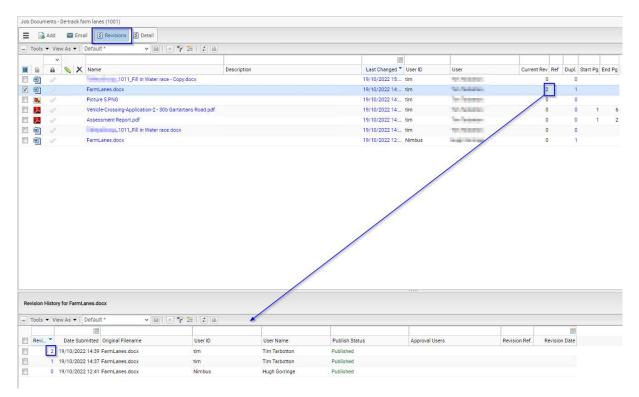

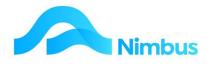

# **Emailing Content**

Files can be emailed from the Content Store.

Emailing out from Content Store is achieved by highlighting the record/s and clicking the 'Email' button. The attachment will attach itself automatically.

| Send Documents                                                                         |                    |                  |
|----------------------------------------------------------------------------------------|--------------------|------------------|
| 🚥 Send   🤤 Discard   Template : 🔹 👻 👔 Other                                            |                    |                  |
| To: 1                                                                                  |                    | All              |
| cc.                                                                                    |                    | All              |
| BCC :                                                                                  |                    | All              |
| Subject: 2                                                                             |                    |                  |
| Send Attachments as : System Default 🐱 Add Internal Attachment Add External Attachment |                    |                  |
| I Name                                                                                 | Include Annotation | s Convert to PDF |
| FarmLanes.docx (internal)                                                              | 4                  | 6                |
| Picture 5.PNG (internal)                                                               |                    |                  |
| Font → Size → B I A → D → E = = = HE HE                                                |                    |                  |
|                                                                                        |                    |                  |
| 6                                                                                      |                    |                  |
|                                                                                        |                    |                  |
|                                                                                        |                    |                  |
|                                                                                        |                    |                  |
|                                                                                        |                    |                  |
|                                                                                        |                    |                  |
|                                                                                        |                    |                  |
|                                                                                        |                    |                  |
|                                                                                        |                    |                  |

- 1. Enter the email address of the recipient
- 2. Enter the subject of the email
- 3. Shows the files attached for sending
- 4. If you tick this the files will include any annotations added in the preview section illustrated earlier and convert the files to pdf
- 5. If you don't tick Annotations and would like the files to send as PDF then use this tick box
- 6. Type your email

Emails sent through Content Store will use the employee's email address (if loaded in Nimbus), otherwise it will use the global email address loaded into the system e.g. <u>admin@nimbus.co.nz</u>.